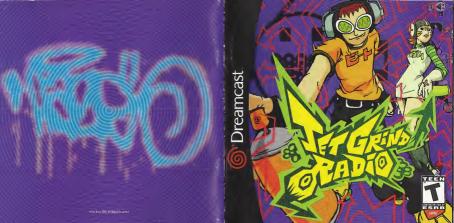

#### WARNINGS Read Before Using Your Sega Dreamcast Video Game System

CAUTION

Anyone who uses the Dreamcast should read the operating manual for the software and console before operating them. A resonable adult should read these manuals together with any minors who will use the Dreamcast before the minor uses it.

#### HEALTH AND EPILEPSY WARNING

Some small number of people are susceptible to epileptic settures or loss of consciousness when exposed to certain flashing lights or light patterns that they encounter in everyday life, such as those in certain television images or video games. These seigures or kiss of con-

sciousness may occur even if the person has never had an epileptic seizure. If you or anyone in your family has ever had symptoms related to epilepsy when exposed to flashing lights, consult your doctor prior to using

Sens Dreampast In all cases, parents should monitor the use of video games by their children. If any player experiences dizzness, blurred vision, eve or muscie twitches, less of consciousness, disgrigatation, any involuntary movement or convulsion. IMMEDIATELY DISCONTINUE USE AND CON-

SULT YOUR DOCTOR BEFORE RESUMING PLAY To reduce the possibility of such symptoms, the operator must follow these safety precautions at all times when using Dreamcast

. Sit a minimum of 6.5 feet away from the television screen. This should be as far as the length of the controller cable.

. Do not play if you are tired or have not had much sleep

. Make sure that the room in which you are playing has all the lights on and is well lit

. Stop playing video games for at least ten to twenty minutes per hour. This will rest your eyes, neck, arms and fingers so that you can continue comfortably playing the game in the future.

#### OPERATING PRECAUTIONS

paint thinner to clean disc

To prevent personal injury, property damage or malfunction:

. Before removing disc, be sure it has stopped spinning.

. The Sega Dreamcast GD-RDM disc is intended for use exclusively on the Sega Dreamcast video game system. Do not use this disc in any thing other than a Dreamcast console, especially not in a CD player . Do not allow fingerprints or dirt on either side of the disc.

. Avoid bending the disc. Do not touch, smudge or scratch its surface . Do not modify or enlarge the center hole of the disc or use a disc that is cracked, modified or repaired with adhesive tape.

events portraved in this game are purely fictional. Any similarity to other persons. Ilving or dead is purely coincidental

. Do not write on or apply anything to either side of the disc.

. Store the disc in its opinion case and do not expose it to bigh temperature and humidity

. Do not leave the disc in direct sunlight or near a radiator or other source of heat . Use less cleaner and a soft dry cloth to clean disc, wiging cently from the center to the edge. Never use chemicals such as benzene and

PROJECTION TELEVISION WARNING Still pictures or images may cause permanent picture tube damage or mark the phosphor of the CRT. Avoid repeated or extended use of

#### video games on large-screen projection televisions

SEGA DREAMCAST VIDEO GAME USE This 6D-ROM can only be used with the Sega Dreamcast video game system. Do not attempt to play this 6D-RDM on any other CD player, doing so may damage the bradehores analog speakers. This game is liceused for home play on the Saga Dreamcist video game system only. Unauthorized copying, reproduction, rental, public performance of this game is a violation of applicable laws. The characters and

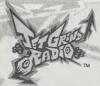

CONTROLS STARTING UP STREET 17 GRAFFITI SYSTEM 24 RADIO Thank you for purchasing Jet Grind INTERNET Radio Please note that this software is designed only for use with the VMU FILE Dreamcast console Re sure to read

PROLOGUE

CREDITS

manual before you start playing. Jet Grind Radio is a memory card [Visual Memory Unit (VMU) sold separately] compatible game. See below for details regarding game files. While saving, never turn the Dreamcast OFF, or remove the memory card, controller or other nerinheral devices

| The state of the state of the s |            |
|----------------------------------------------------------------------------------------------------|------------|
| SYSTEM FILE                                                                                                    | 4          |
| [JETGRIND SYS]                                                                                                    | 4          |
| ORIGINAL GRAFFITI FILE                                                                                                    | 40.00      |
| [JETGRIND_SMA]                                                                                                    | 18 max     |
| ORIGINAL GRAFFITI FILE                                                                                                    | (34 max    |
| [JETGRIND_LAR]                                                                                                    | 34 Illax   |
| ORIGINAL GRAFFITI FILE                                                                                                    | 66 max     |
| LIETCHIND VI AT                                                                                                    | XSIII OO / |

IJETGRIND XLAT

this instruction

| 4         |     |     |
|-----------|-----|-----|
| 552' SASS | hn. | G   |
| B max     |     | ăn: |
| 200       |     | G   |
| 1 max     | 和原  |     |
|           |     |     |

| RAFFITI FILE (SMALL) |
|----------------------|
| [JETGRIND SOO]       |
| RAFFITI FILE (LARGE) |
| [JETGRIND LOO]       |
| AFFITEFILE (X LARGE) |
| IJETGRIND XOOI       |

30

18 max

34 max

66 max

VMII ACTIVE FILE

LIFTGRIND VMI

## PROLOGUE

#### IN TOKYO-TO, A CITY IN ASIA SIMILAR TO TOKYO...

The signal's goin' over buildings, across railways, traveling at the speed of sound out into the streets of Tokyo-to. This is Professor K, the man with the sounds, DJ of the underground and captain of the pirate station.

There's a 3-way stand-off happenin' down in Tokyo-to. To the west, we got those freaky high-tech dudes called the Moise Tanks. In the east, the Poison Jam, a bwisted bunch of perverts with crazy masks, are running rampant. And in Shibuya-cho to the south are the GG's, a knarly bunch who seem to be treading on everybody's toes. Each team has their own graffit tag marking their turf.

As if those freaks aren't enough, the Tokyo-to government and the Rokkaku Construction Group have started the "21st Century Project," a movement strong-armed by Captain Onishima and his police force to increase their orio

Oh man! What's that? Some crazy fool's sprayed their tag in Shibuya-cho. I've gotta bad feeling Tokyoto's about to turn into a warzone. I don't like it, but there's nothing I can do to stoo it.

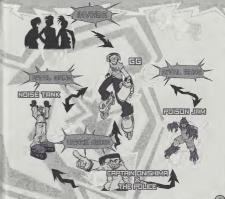

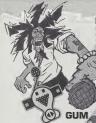

#### PROFESSOR K

Height: 6'1". At the center of Tokyo-to street culture is Professor K. a superstar DJ spinning a mix of non-stop tunes from all genres on the pirate radio station, "Jet Grind Radio," He's lived in Tokyo-to for 13 years and is known by his super funky afro dreads. There's nothing he doesn't know about Tokyo-to. But there's lots that's not known about him

## THE GG's

This team hangs out in Shibuyacho. Their policy is one of "no policy." Their hideout is a garage located in the backstreets of central Shibuva, Because this is the coolest place in Tokyo-to. they are often challenged by other gangs. Their pet dog is mad because they never take i for walks.

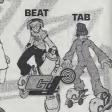

#### THE POISON JAM

These weirdos with horror masks hang out in Kogane-cho Their trademark is the fishy masks that they wear. They're looking to bury Tokyo-to in fear. They're not the most intelligent guys. The pretty girl they kidnapped turned out to be a mannequin. Apparently, they

can speak to cats and crows.

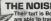

### THE NOISE TANKS

Their turf is Benten-cho, They are able to travel at night with their special glasses. They record the sounds of the city with the tape recorders they have strapped to their bodies. With their knowledge of electronics. they are manipulating power

facilities to cause panic.

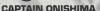

Height: 5', Shorty. With a five o' clock shadow, dirty hair, and a creased suit. this loker's obviously been watching too many 70's police shows. Watch out when he loses it 'cause he'll

start shooting rubber bullets. His catchphrase is "I'm the judge" and the jury and I'm gonna send you down the river." Maybe the reason he hates young people so much is because of some past trauma.

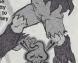

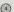

## CONTROLS

Jet Grind Radio is a 1 player game. Connect a controller to Control Port A before turning the power ON. To return to the Title Screen at any point during game play, gress and hold **©**. **9** and the Start Button simultaneously on the Dreamcast Controller.

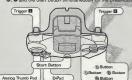

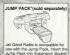

2 of the Dreamgast Controller \* @ and @ are not used

|              | MODE SELECT | The Born               | GRAFFITI                                   |
|--------------|-------------|------------------------|--------------------------------------------|
| Analog Thumb | Select      | Move                   | Spray graffiti                             |
| Pad          | Select      |                        |                                            |
| D-Pad        | Garage      | Pause                  |                                            |
| Start Button | Enter       | Jump                   |                                            |
| ۵            | Cancel      | MENTERS THE STREET     | Adjust camera/graffit<br>action (see p.13) |
| 0            | - # 3       | Camera/Graffiti action |                                            |
| U            | - 10000     | Speed up               |                                            |

\* Never touch the Analog Thumb Pad or III/III while turning the Dreamcast power ON. Doing so may disrupt the controller initialization process and result in malfunction

## STARTING UP

Press the Start Button once the Title Select Screen appears. Use ♥♠ to select "New Game", "Load" or "Tutorial" and press @ to enter.

**NEW GAME** 

Play the game from the beginning. After watching the Opening Movie, you will have to complete the First Challenge. Once the First Challenge is completed, the Garage will be displayed (p.8). Continue the game from a saved memory file

to load a game file. Once the file has been

Title Screen or continue practicing.

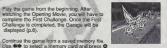

LOAD TUTORIAL

loaded, the Garage will be displayed (p.8). Learn how to skate! Follow the commands on screen to master all the cool things you can do in the game! Press the Start Button and use to return to the

#### FIRST CHALLENGE

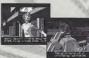

If you selected "New Game" you must first complete the First Challenge. Copy Gum and Tab's moves to clear this stage. Success in copying a character's moves will allow you to use them in the game. If you fail to copy their moves, or if the Stamina Gauge Time counter falls to 0 then it's game over.

The Garage, Use 🖚 to select a item and press @ to enter.

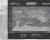

STREET

GRAFFITI

Cruise the streets spraying graffiti and doing cool tricks. There are 3 areas to roam: Shibriya-cho, Kogane-cho and Benten-cho.

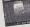

Select the graffiti you wish to spray or create an original tag:

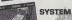

11 12 00 19 19

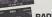

Save the game or check rankings. Adjust the game options.

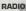

Listen to the game's background music.

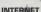

Access the official Jet Grind Homepage and upload/download original graffiti or view/upload rankings.

## STREET

Here's the lowdown on Street Mode. The rules and controls are simple!

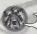

@ SCORE

RULES

Within the fime limit, spray graffiti at the places shown by the arrows (Graffiti Points). The character will receive damage from attacks by the police and falling from high places. If the Stamina Gauge or the Time Gauge reaches 0 then – game over!

0 400

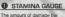

The amount of damage the character can sustain. If the gauge reaches 0 then it's game over!

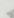

The graffiti and the amount of tricks the character performs determine this.

#### **3** GRAFFITI POINT

Press II at the point indicated by the arrow to spray graffit. Some Graffiti Points are necessary to clear the stage and some aren't.

Red: necessary to clear the stage Green: not necessary to clear the stage

#### 4 TIME LIMIT

f it reaches 0 then – game over.

## SPRAY CANS The number of spray cans

The number of spray cans you have.

#### 6 ARROWS

enemy attacks.

Appear when there are enemies or at the stage exits.

Run Away: Run in the direction of the arrows when being attacked to avoid

Exit: Move in the direction of the arrow to go to the stage exit and return to the Garage.

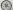

#### STORY PROGRESS

# GLES A CHARGE

#### STAGE/CHARACTER SELECT

First select a stape. At the beginning, there is only one stage to choose from. However, cleaning stages opens up other areas. Use ♣ ♣ ♦ to select and press ♠ to return. Then select a character. At first, there are only 3 characters to select. However, winning challenges from other characters will allow you to use them. Use ♠ ♦ to select a character and press ♠ to enter. Press and hold ☒ while selecting to increase selection speed.

POWER TECHNIQUE

the amount of stamina a character has the larger the gauge, the smaller the turning circle

turning circle
the larger the gauge, the more difficult the
graffiti and the less amount of cans you
can carry, but the greater amount of points

## SPRAY CANS

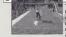

To spray graffiti, you're gonna need some cans of paint. Gans are scattered around the city streets. The number of cans you've collected is displayed in the bottom left corner of the screen. The amount of cans a character can carry is determined by the Graffiti Gauge. There are also cans of first aid spray which are used to recover

## Yellow! Stamina.

1 can equals frame of Recover

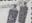

There are two sizes of first aid spray. The amount of stamina recovered depends on

#### FIND A GRAFFITI POINT

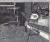

Find the arrows that mark the Graffit Points. See p. 9 regarding the color of the arrows. When the graffit bubble appears, press .... If you've got paint you can spray graffiti. There are 3 sizes of graffiti, small, large and x-large.

Press II when this sign

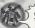

Without spray cans you won't be able to do any graffiti!
The bigger the graffiti size, the more cans you'll need!

## 4

#### SPRAY GRAFFITI

For large graffit, the graffitl command icon will appear. Move the Analog Thumb Pad in the direction indicated. Follow the commands without making mistakes and rack up the points. Enter the commands with no error and receive a 50 point bonus.

These are the graffiti

#### TEM GRAFFITI SOUL

Get the Graffiti Soul items scattered around the street and increase your selection of graffiti designs. Extra graffiti designs will be listed under the Graffiti List, see p.18. You must clear the mission you are on before you are able to use the new graffiti design.

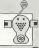

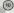

#### Points and the trick namel

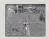

Use rail surfaces to do grinds. Guardrails, power lines, hand rails, gutters..., these can all be used. Use rails to escape from enemies when they are chasing you. Also bullets cannot hurt you when you are doing a grind!

DO SOME TRICKS!

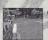

Don't just roll around the street, do some tricks! Use the

sides of walls, guardrails or get some airl When you do

a trick, the trick name will appear on screen, Combo

tricks will earn you bonus points. Watch out that you don't hit any obstacles 'cause you'll lose your bonus

> Get some & halfpipe or whe you've got some speed. You can jump really far

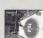

Touch the wall momentarily. Use higher and farther.

Without using tricks, it is impossible to get to some Graffiti Points and items You can use tricks to get away from enemies and earn bonus points. So

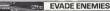

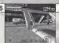

Sometimes your wristwatch radio will intercept police radio transmissions. If your wristwatch appears on screen, be careful, the police or the army may be around

The wriet radio

#### SPEED UP TO ESCAPE!

If the "!" mark appears, lookout! The enemy has you in their sights. If the mark is flashing they're shooting! Press M while running to speed up and escape. immediately after pressing [3], you'll do a dash. During this dash, the bullets can't hit you.

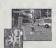

## Run Away!

#### WATCH OUT FOR ARROWS!

Watch out for the arrows, which appear on-screen. When "RUN AWAY" appears, follow the direction of the arrow. The arrows indicate a direction where you can get away from your pursuers.

Press III to change the camera viewnoint. Changing

the viewpoint will help you

enemies. When you're near

a Graffiti Point arrow press.

snot Graffiti Points and

III to start spraying.

The blue arrows will show you how to get there. Follow the account

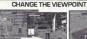

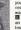

When vou're next to a wall press III to get an over-

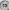

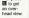

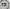

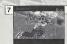

Banking: Jet. Nitro, Turbo. Engine, Motor, Peda

#### STAGE CLEAR

After you clear a stage and the stage results are displayed, you will be asked whether or not you want to save the game. Select and enter "OK" to display the Save Screen (p.24).

Conditions for clearing the game are listed below. Read the message at the beginning of each stage carefully.

Spay graffiti at the Graffiti Points marked by Spray graffiti on the backs of the rival gang members

the red arrows

THE-C-H-N-I-Q-U-E SKATING BACKWARDS While moving forward, pull back on the Analog Thumb Pad to brake and then immediately push it forward again. The character will skate backwards. It is easier to do this if the character is skating fast. Press @ while performing the backward skate technique and the character will jump and

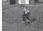

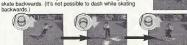

Move forwards

Reverse and brake

Forwards again!

#### RIVAL SHOWDOWN

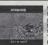

When "Rival Arrives" appears on screen, you can go head to head with a rival skater. These rival skaters will test how good you are. Win the challenge and you will be able to use these skaters in the game. You will also be able to spray new graffiti. Follow the movements of the rival in the "Technique" sections, or beat the rival to the Graffiti Point in the "Race" sections. When the rival throws down a challenge, use to select "YES" and press to enter. If you want to chicken out, select and enter "NO". You will return to the Stage Select Screen. After failing a challenge once. press @ to skip the rival's demonstration.

#### TRIAL

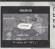

Clear the "Street" and "Rival Showdown" areas and you will be able to take part in "Trials," You will be able to select these areas from the Stage Select Screen. There are 3 kinds of trials:

Get to all the Graffiti Points and spray within the time limit Jet Technique Get the top score within a set time.

Jet Crash Reach the goal and spray before the other skater.

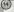

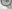

#### **PAUSE MENU**

Press the Start Button while playing to display the Pause Menu. Check the map or adjust the volume of the radio.

#### BGM VOLUME

Press ( to adjust the volume of the radio. A BACK TO GAME

Return to the game.

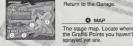

@ RETURN TO GARAGE Return to the Garage.

MAP The stage map. Locate where

### **GAME (TIME) OVER SCREEN**

Game over? Come on, don't give up yet. Use I to select an option and press @ to enter

|                | 44.                     |
|----------------|-------------------------|
| GATE OTER      | RETRY                   |
| 1000th control | Try the stage again R   |
| 2007/000       | ▲ If you run out of tir |

TITLE SCREEN im to the Garage Beturn to the Title Screen

GARAGE me "TIME OVER" will be displayed

## GRAFFITI

Make your own original graffiti design. Use your designs in the game and register them on the Jet Grind Radio official home page. Try and make them as cool as you can. Use ◆■ to select an item and press ⊗ to enter.

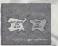

Select from liet

Select which graffiti to use in the game.

Create Graffiti

Make an original graffiti .....> p.19

#For details regarding the required amount of memory blocks, see p.23

#### GRAFFITI CONTROLS

|              | LETTER SELECT                                                                                                    | PAINT MODE       |
|--------------|----------------------------------------------------------------------------------------------------|------------------|
| Analog Thumb | Move Cursor                                                                                                    | Move Spray       |
| Pad          | Select                                                                                                    | Select Palette   |
| D-Pad        | Return to Garage                                                                                                    | Return to Garage |
| Start Button | Enter                                                                                                    | Enter            |
| 0            | Select "Back"                                                                                                    | Select "Back"    |
| 6            | Undo (1 step)                                                                                                    | Undo             |
| 0            |                                                                                                    | Thin Spray       |
| B            | The state of the state of the s | Thick Spray      |

#### SELECT GRAFFITI FROM LIST

Check graffiti designs and select which one to use in the game. Use ▲ ▼ to select a size and press . The graffiti list for that size will be displayed. Use the cursor to select an icon and press . This will display the graffiti in the graffiti window. This graffiti is now selected for use in the game. Press the Start Button to return to the Garage.

#### WINDOW

Displays the selected graffiti From the top: small, large

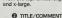

When a graffiti design is selected, the title (top) and comment (bottom) will be displayed. In the case of a picture file, press M/III to select the "Erase" setting

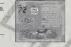

( LIST Shows the list of graffiti for the selected size.

## ICONS

Graffiti acquired from the Graffit Soul (n.11) and the Rival Showdown (p.15).

Original graffiti designs

Pictures down. DL Inaded from the Internet\* or graffiti downloaded from Radio home page.

#### \* The filename, "PASSPORT POO" will be displayed

## PICTURE FILE "ERASE" SETTING

Frase the color from nicture files Press III/BI to select the 'Erase' setting and you'll be able to erase parts of the picture. Increase the number value of the Erase setting to increase the amount

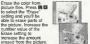

## format picture files, Some

is only possible to use JPEG pictures in JPEG format canno he used In this case "This data connot be used" will be

#### CREATE GRAFFITI

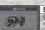

#### SELECT SIZE

Select a graffiti size. Use \* to select "SMALL," "LARGE" or "X-LARGE" and press @ to enter.

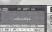

## **ENTER TEXT**

Enter the graffit text. Up to 7 letters can be entered. Use the D-Pad to move the cursor and press @ to enter.

| . 1  |     |     | 1   | 1        |
|------|-----|-----|-----|----------|
| ENG  | JPN | +   | +   | DELET    |
| 123  | 456 | 789 | GII | III      |
| 80   | DEF | 5HI | JI  |          |
|      | NOP |     | 7 1 | 7 80     |
| IV W | XYZ |     | 0   | ITS! Sea |

| No. 10.    | 7000 520                      |
|------------|-------------------------------|
| ENG        | Enter English text            |
| JPN        | Enter Japanese text           |
|            | Move the cursor to the left   |
| •          | Move the cursor to the right  |
| Delete     | Delete a letter               |
| Back       | Return to the previous screen |
| Next       | Alter the Shape (p.20)        |
| Paint Mode | Go to Paint Mode (p.22)       |

#### "Start Over?" SCREEN

Select and enter "Return" to display the Start Over? Screen. Use \* to select and item and press @ to enter.

YES. Return to the previous screen. NO. Continue with name entry

#### **TEXT MODE ICONS**

#### $A \rightarrow A$ Shape

letters further.

Adjust the shape of the letters. Use the D-Pad to select the letter you wish to change. To change all the letters, select "ABC," Use the Analog Thumb Pad to change the shape, Press

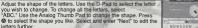

+ 2 0 9 Position

Adjust the positioning of the text. Use the D-Pad to select the letter you wish to adjust. To adjust all the letters, select "ABC. Use the Analog Thumb Pad and III to adjust the position. Press @ to enter.

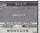

#### 4 5 0 0 Size

Adjust the size of the letters. Use the D-Pad to select the letter you wish to adjust. To adjust all the letters, select "ABO," Use the Analog Thumb Pad and II/II to adjust the size. Press @ to. enter.

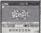

#### + 5 5 Botate

Adjust the angle of the text. Use the D-Pad to select "ABC" to rotate the whole word. Select "Abc" to rotate all the letters. Use the D-Pad to select an individual letter. Use the Analog Thumb Pad and II/II to rotate. Press @ to enter

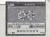

#### + P 5 0 % Lens

Adjust the perspective of the text. Use the D-Pad to select a lens and press to enter. Adjust the size of the text to see how the perspective has changed

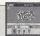

#### 4 4 5 3 % Pattern

Select a pattern for the letters. Use the D-Pad to select a pattern and press (a) to enter

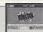

|                       | 750.46V (2200V 22       |
|-----------------------|-------------------------|
| PRICK NEXT Paint Mode | Go to paint mode (n.22) |

Display the Start Over? Screen. Cont BREK NEXT Back

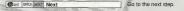

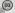

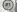

#### PAINT MODE ICONS

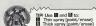

#### ANR O IONI Q Palette

Spray graffiti! The color palette will be displayed. Use the D-Pad to select a color then the Analog Thumb Pad to move the cursor. Press II/II to spray. Press 6 to enter.

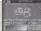

#### Call Q Eraser

Select to display the Eraser. You can also display the eraser by pressing . Once the eraser is displayed, use the Analog Thumb Pad to move the cursor and press the II/II to erase. Only the painted portion will be erased, not the text. Press @ to enter

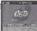

#### 100 Ou Q Total Erase

Press to erase all the paint. You will be asked to confirm your selection. Use the D-Pad to select either "OK" or "NO" and press. Only the painted portion will be erased, not the text, it will not be possible to undo this step so be careful

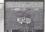

#### E Zoom

Zoom in on the graffiti. Use the D-Pag to select "x1," "x2" or "x3," Press @ to enter

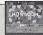

#### SR/E Paint Over/Under

Select whether to spay paint over the text or under the text. Select "Over" and you'll spray over the top of the text.

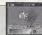

#### SRVE Text Mode

Go to text mode (p.20).

#### PAINT/TEXT MODE ICONS

J Bayont Save

Don't forget to save once you've finished or your graffiti will be lost! Select and enter "Save" to display the save confirmation prompt. Use to select "YES." Press @ to display the Save Screen (p.24). Once the Save Screen is displayed, it won't be possible to edit your graffiti anymore,

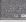

To save graffiti you need the following amount of memory blocks in

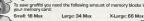

## SYSTEM

Save game files, view rankings and adjust the various game settings. Usi ★ to select an item and press ② to enter.

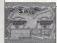

#### SAVE

Save game files, settings, graffiti downloaded from the Jet Grind Radio official home page and the VMU File (p.29) to a memory card. Use I to select a memory card and press a to display the save confirmation prompt. Select and enter "OK" to save and return to the Garage.

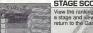

#### STAGE SCORE

View the rankings for the various stages. Use ★♥ to select a stage and view its rankings. Press the Start Button to return to the Garage.

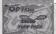

#### OPTIONS

Adjust the game settings. Use 🚭 to select an item and to adjust. Press the Start Button to return to the Garage.

Sound Select Mono or Stereo sound output

Enable or disable the Jump Pack Jump Pack

## RADIO

Listen to the Jet Grind Radio background music. Use 4th to select a song. Press the Start Button to return to the Garage.

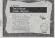

## INTERNET

Access the Jet Grind Radio official homepage to upload/download graffiti and upload/check rankings.

#### ■ REGARDING LISER REGISTRATION

This software is not equipped with the functions necessary for setting up a communications environment. In order to access the Jet Grind Radio homepage, it is first necessary to use the Planet Web Browser, included with the Dreamcast unit, to register online or to perform a user registration check.

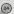

#### WADNING

Connecting to the Internet without saving will result in the loss of all unsaved game files. Select "5AVE" on the screen to the right to save game files. Select "DON'T SAVE" to access the Internet without saving. Press @ to return to the Garage.

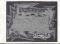

#### TRIGGER MENU/TRIGGER MENU

While in Internet Mode, press the III to display the III Menu or III to display the III Menu.

## MENU HOME

OPTION

Return to local home

Display mail
Display the network options screet

GOTO GAME HP Jump to the Jet Grind Radio homepage

Display the File Screen

Return to the game

## EXIT TO GAME

FILE

BACK Display the previous screen FORWARD Advance 1 screen RELOAD Refresh the page CANCEL Cancel the operation in progress ZOOM Increase the size of the page

Case a

FILE SELECT

Once "INTERNET" is selected, the File Screen will be displayed. Here it is possible to load any Planet Web option files saved on a memory card. These files will be loaded automatically. Select and enfer exit to display the Jet Grind Radio Homeange Select Screen.

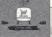

#### JET GRIND RADIO HOMEPAGE SELECT

From here you can get to the Jet Grind Radio homepage. Use \$\Bigsim \Bigsim \Bigsim to select the television and press \$\Bigsim to return to the game.

#### HOMEPAGE

This is the totally awesome Jet Grind Radio official homepage. Select "Graffiti" to upload/download original graffiti and rankings. Have fun!

To save graffiti you need the following amount of memory blocks in your memory card: Small: 18 Max

Large: 34 Max

X-Large: 66 Max

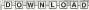

#### PICTURES INTO GRAFFITI

Save pictures files to the memory card and use them as graffiti. Position the pointer over the picture you wish to use and press and simultaneously. If you have enough free memory blocks you will save the picture file onto the memory card. To view the picture or set the size setting, see p.18.

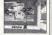

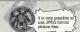

#### DISCLAIMER

When you download graphics from the web and use them in the game, make sure you respect other people's copyrights.

## /MU FILE

Download graffiti from the Jet Grind Radio official homepage and it will be possible to add titles and comments

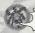

The VMU File is saved to the memory card automatically once graffiti \* It is possible to save the VMU File to another memory card if the VMU currently contains an VMU File

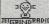

#### TITLE SCREEN

The screen to the left is the Title Screen. Press @ and @ simultaneously to display the Channel Select Screen.

JELGrind Radia CHANNEL SELECT SCREEN DawnloadEd

Press 3 to display the Graffiti Select Screen.

## Press A Graffiti

#### GRAFFITI SELECT SCREEN

Small Large Xtralarge

Select a graffiti size. Use ★♥ to select a size and press @ to enter. If there is no graffiti of the selected size "No DL graffiti" will be displayed. Press @ to return to the Graffiti Select Screen.

#### ►JETRADIO.SOC JETRADIO.SOC JETRADIO.SOC MEXT →

#### ▶JETRADIO.SUI GRAFFITI SCREEN

Select the graffiti you wish to check. Use \*\* to select a graffiti and press & to enter. If there is more than one screen to select from, select and enter "Nex" to view the following screen. Select and enter "Contents" to return to the Graffiti Select Streen.

## TITLE MY GRAFITI

#### **GRAFFITI TITLE SCREEN**

Check the title of the select graffiti. Select and enter "E-mail" to display the E-mail Screen. Select and enter "to Comments" to display the Comment Screen.

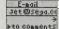

#### E-MAIL SCREEN

If the person who made the graffit has listed their mail address, you can check it here. Select and enter "Continue" to view the address. Select and enter "to Comments" to view the comment screen.

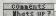

#### COMMENT SCREEN

View the comments made by the person who made the graffiti. If there is more than one screen, select and enter "Next" to view the following screen. Select and enter "Contents" to return to the Graffiti's Select Screen.

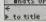

## CREDITS

#### "DRAGULA"

Courtesy of Geffen Records under license from Universal Music Enterprises

(Rob Zombie, Scott Humphrey)

1998 WB MUSIC CORP. (ASCAP), EDMONDIO DELLUXE MUSIC (ASCAP) & GIMME BACK MY PUBLISHING
(ASCAP) ADMINISTERED BY BUG MUSIC: INC.

ALL RIGHTS ON BEHALF OF DEMONOID DELUXE MUSIC (ASCAP)
ADMINISTERED BY WB MUSIC CORP (ASCAP)
ALL RIGHTS RESERVED. USED BY PERMISSION.

#### "IMPROVISE"

Coujiesy of Interrupope Beacriss under Lenner from Universal Munie Enterprises.

Givenn, M. Polsci, C. Stwart, G. Horherson, E. Medissen, M. Stuar, O. Jones)

Published by DJ Nis-Mark (BMI) Institution Music (ASCAP) Nish Macral 8 Mg Music (ASCAP) Marphibian Music (ASCAP) Nish (ASCAP) Nish (

THE HOT ROCK"

As sampled in "improvae"
(Quincy Jones)
(c) WARNER-TAMERLANE PUBLISHING CORP. (BMI)
ALL RIGHTS RESERVED. USED BY PERMISSION.

#### "PATROL KNOB"

Written by Michael Schwartz for Schwartz Entertainment MixMaster Mike appears courtey Asphadol Reports. © 2000 Asphadol Ltd

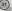

#### "JUST GOT WICKED"

cy Cold
Courtesy of FlipiGoffen Records under license from Universal Music Enterprises.
Written by Cold for Into Everything Music (ASCAP)
www.coldenine.com

#### "SLOW"

Courtesy of Geffen Records under license from Universal Music Enterprises.
Written by Protessional Murder Music for Professional Murder Music (ASCAP)

INTERSCOPE, GEFFEN, A&M RECORDS, 2220 COLORADO AVE., SANTA MONICA, CA 90404. (p)© 2000 INTERSCOPE RECORDS. (b) GEFFEN RECORDS.

ASPHONEL LTD. 763 BRANNAN ST. SAN FRANCISCO CA 94103 © 2000 ASPHONELLTD.

#### \*THIS LIMITED WARRANTY IS VALIO FOR U.S. AND CANADIAN SEGA DREAMCAST SOFTWARE MANU-FACTURED FOR SALE IN AND PURCHASED AND OPERATED IN THE UNITED STATES AND CANADA. ONLY!

#### Limited Warranty

Signal of America, Inc. warrants in the organic consumer purchases that the Signal Community of SIGN that is the few more detects in materials or workmands (in partial of SiGN-system for all details and the organical content of your binest details are contently for the size of the community of the community of

#### Obtaining technical support/service

To receive additional support, including troubleshooting assistance, please contact Sega at:

\*800 number 1-800-USA-SEGA \* Instructions on français, téléphoner au 1-800-872-7342

#### LIMITATIONS ON WARRANTY

AM APPLICABLE IMPLIED WASHINGS, NOLLONG WASHINGS OF MEROAATABLIN TAX OT THESE STOR, A PARTICULAR PRIPERS, AND A REPORT THAT OF THESE STOR, A PARTICULAR PRIPERS, AND A REPORT THAT OF CONTROLS AS FROM THE GENERAL MAY NO ENTER STALL SEGAR OF AMERICA, M. I., SE LIMBLE FOR CONSCIDENTIAL OR PRICEDENTIAL CANABES RESULTION FROM THE SEFACH OF THE ANALYSIS OF THE SEFACH OF THE SEFACH OF

#### ESRR RATING

This product has been rated by the Entertainment Software Rating Board. For information about the ESRB rating, or to comment about the appropriateness of the rating, please contact the ESRB at 1-809-771-3772.

Sign is registered in the U.S. Fation and Trademan CPVice. Sego, Dreamosat, the Diseasons trops, and Jet Groff Radio are either registered or increases for expensive of SEGA Enteriories, List All Rights Reserved. This game is increased cruse with the Sego Drameates systems of Coping and/or proventions on this game is statisty production. It is unabstracted entail or public performance of this game is volletion all against inside the Coping and/or proventions of this game is statisty production. It is unabstracted entail or public performance of this game is volletion all against inside the Coping and Coping and Coping a

Product covered under one or more of the following: U.S. Patents No x: 5,460,374; 5,627,895; 5,988,173; 4,442,486; 4,454,594; 4,462,076; Re 31,339, Japanese Patent No. 2870538 (Patents pending in U.S. and other countries); Canadian Patent No. 1,182,276